## **Yard Moves**

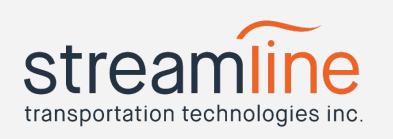

Article Summary: An Introduction to Yard Moves

Revised Date: 12/17/2018

Yard moves is a US ELD Mandate compliant feature that allows a driver to move across a yard in their vehicle without moving them into a Driving Duty Status.

To enable Yard Moves, the driver needs to select the activities tile from the main menu. From the Activities screen, touch the area of the top right screen where "Yard Moves Is Off" and a radio button are displayed.

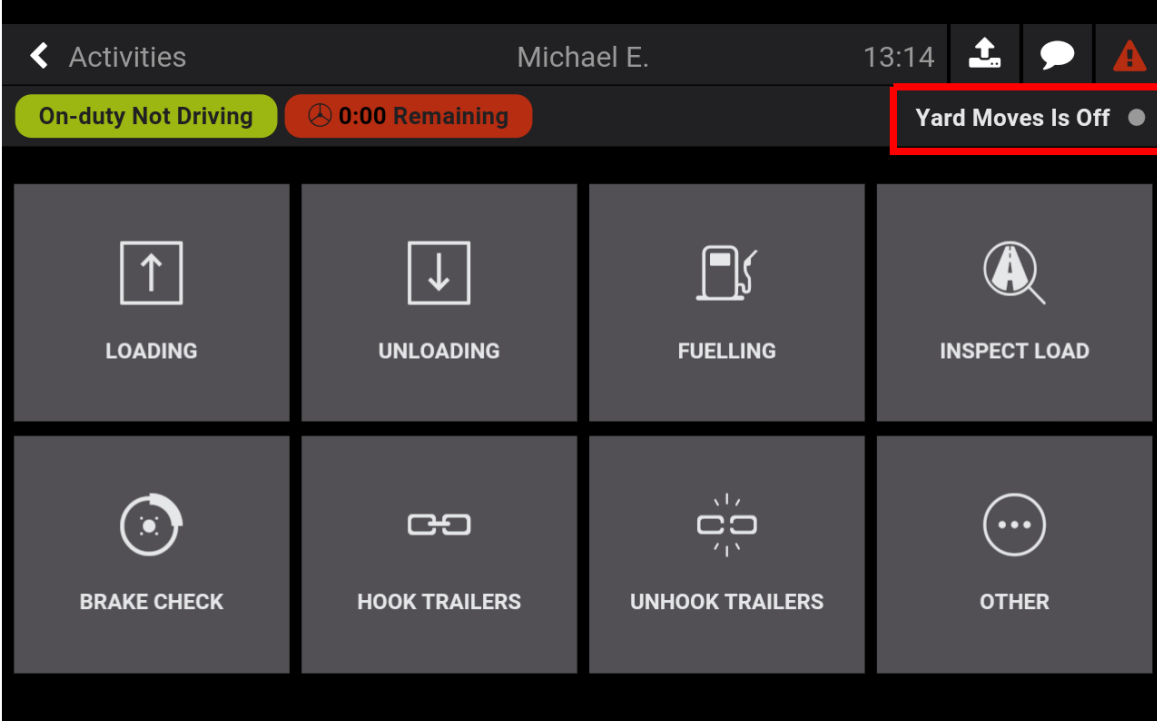

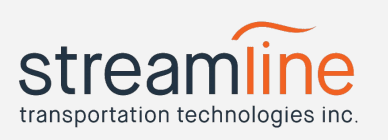

Once selected, you will be prompted to give a reason for entering Yard Moves. Type a reason and click the Submit Button. The annotation itself is optional. Enter a reason or leave blank and then click Submit.

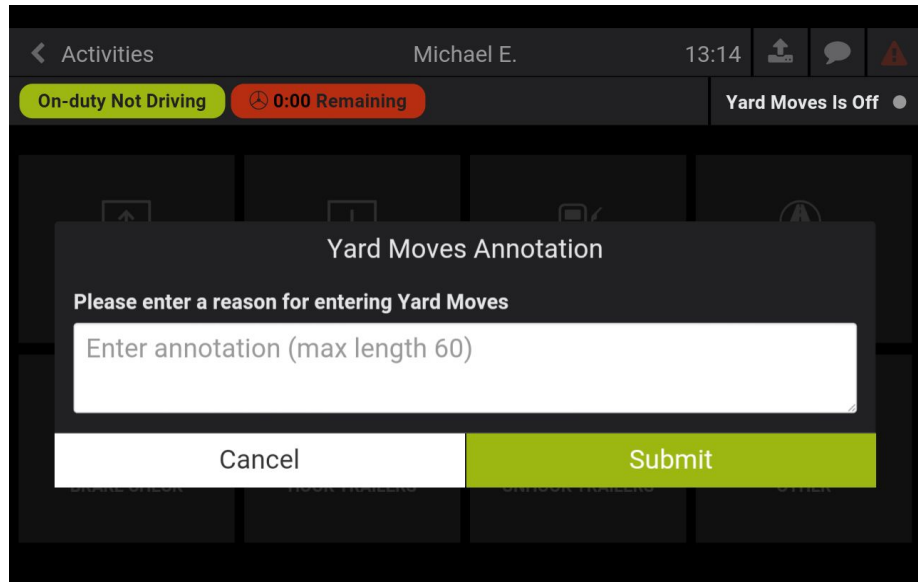

Back on the activities screen you will see that the top right area has changed to display "Yard Moves is On", with an orange background and a green button:

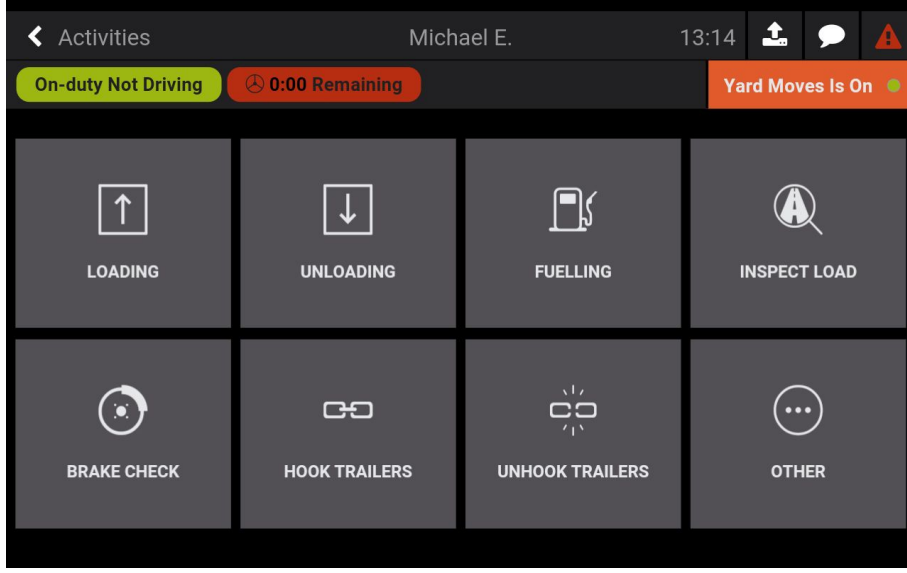

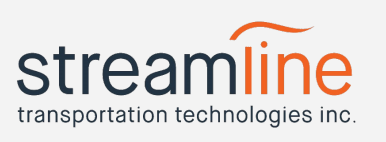

To leave Yard Moves click anywhere in the orange colored area where Yard Moves is On is displayed. You will then be prompted to enter a reason for leaving the yard move. The annotation itself is optional. Enter a reason or leave blank and then click Submit.

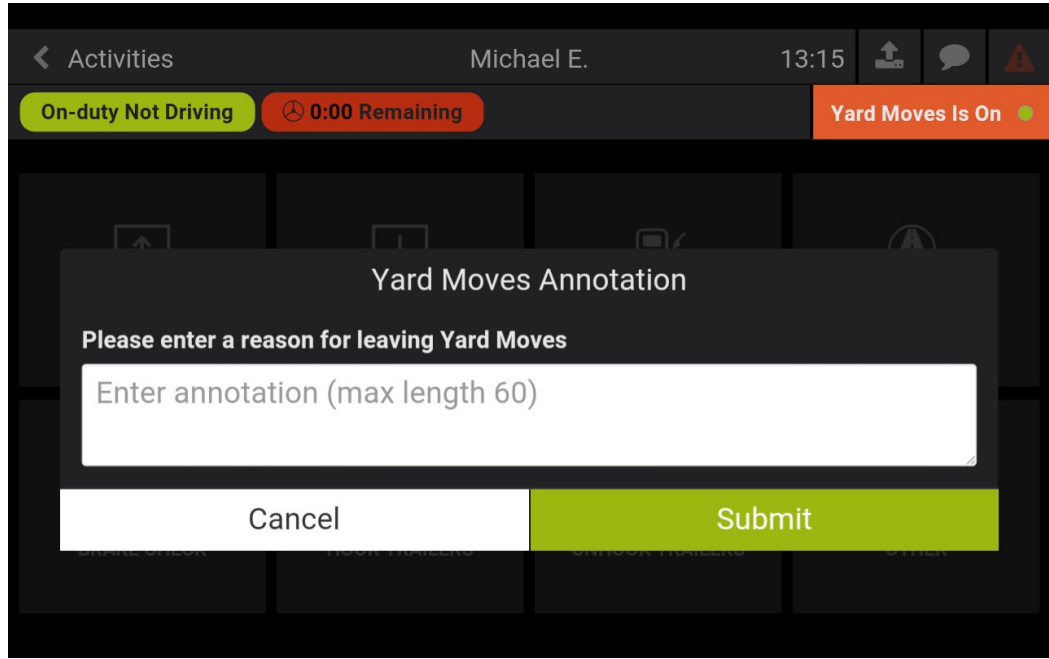

Below are the main points of Yard Moves:

- With Yard Moves toggled on, Navistream will no longer automatically change your duty status to driving if you exceed 8 km/h (5 mph). You'll be free to move around your yard, load, or unload locations without changing from On Duty to Driving.
- To exit Yard Moves, touch the "Yard Moves is On" button and enter your reason.
- Navistream will automatically create an entry on the driver's daily log of when they enter and exit Yard Moves and include a total time and mileage.

It is important to note that it is possible for a driver to leave the yard and forget to toggle Yard Moves off. If this happens, then the driver will not switch to a driving duty status automatically. This can have repercussions as the driver's log will not be accurate and will need to be edited to properly show driving time.